## HP ENVY 5000 All-in-One series

1

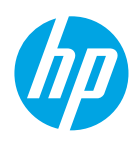

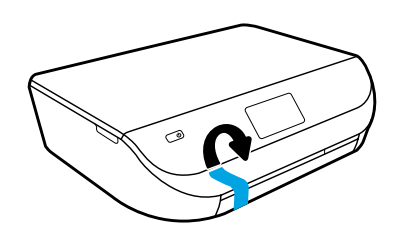

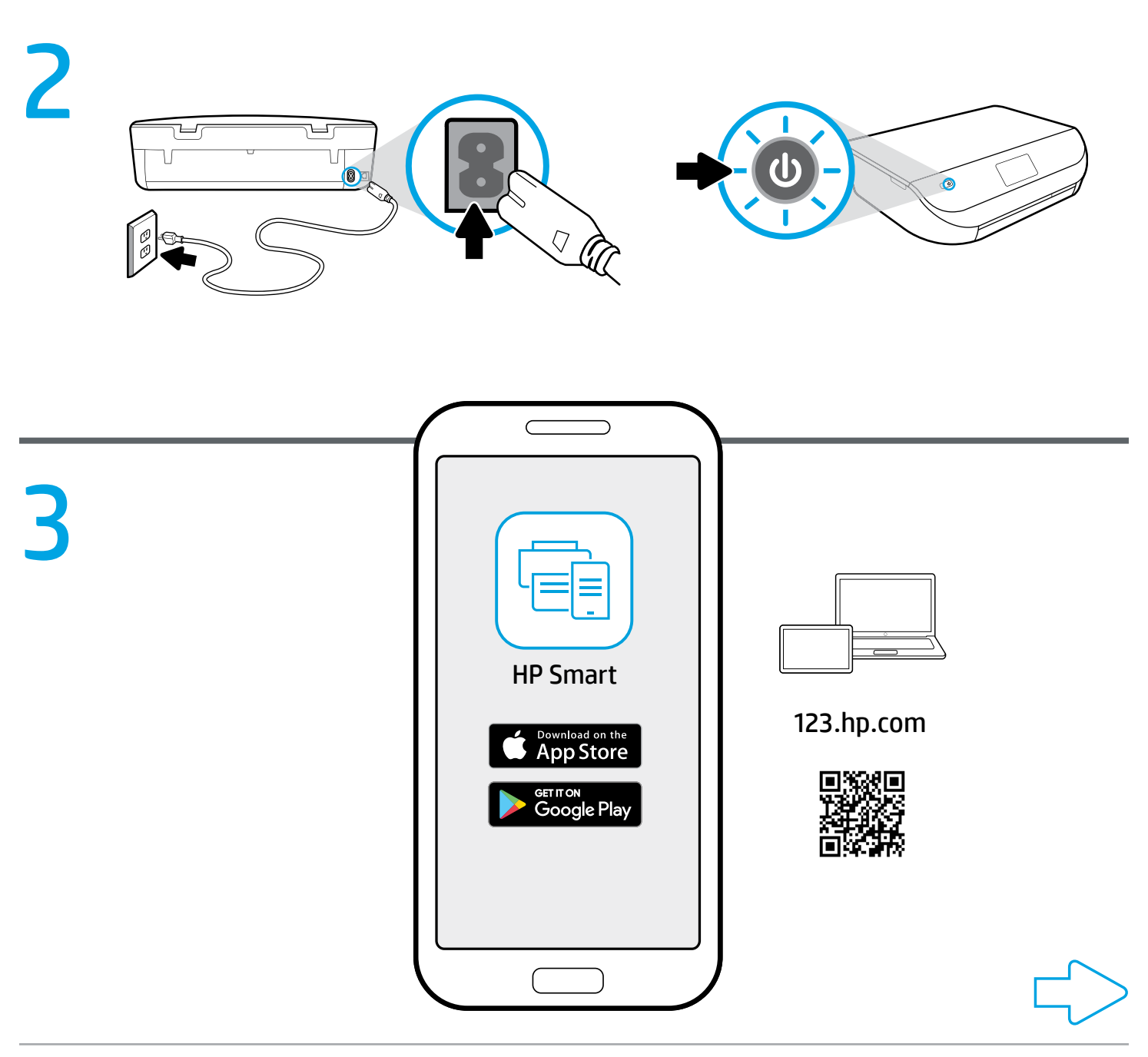

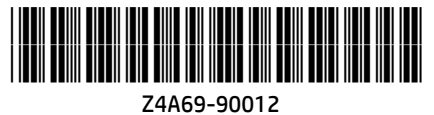

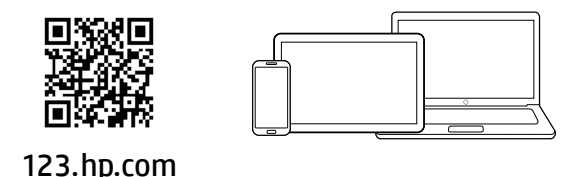

## 123.hp.comを使用した簡単セットアップ **JA**

モバイルデバイスまたはコンピューターのWebブラウザーに、[123.hp.com](http://123.hp.com)を入力するか、QRコードをスキャン して移動します。

- HP Smartアプリまたはプリンターソフトウェアをダウンロードしてインストールします。
- プリンターをネットワークに接続します。
- インクの装着と用紙の取り付けの手順を確認します。
- アカウントを作成して、プリンターを登録します。
- 印刷およびスキャンするには、各モバイルデバイスまたはコンピューターに、[123.hp.com](http://123.hp.com)から入手したHP Smartアプ リまたはソフトウェアをインストールする必要があります。

## ヘルプが必要ですか[www.hp.com/support/envy5000](http://www.hp.com/support/envy5000)

Windows® ユーザーへの注記:プリンターソフトウェアCDを注文することもできます。次のWebページを参照してください [www.support.hp.com](http://www.support.hp.com)。

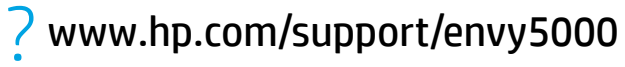

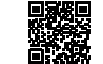

Windows is either a registered trademark or trademark of Microsoft Corporation in the United States and/or other countries. The Apple logo is a trademark of Apple Inc., registered in the U.S. and other countries. App Store is a service mark of Apple Inc. Android, Google Play, and the Google Play logo are trademarks of Google Inc.